# **SCHOOL SCHEDULE OPTIMISATION PROGRAM**

## **Lina Pupeikienė, Jonas Mockus**

*Institute of Mathematic and Informatics Akademijos 4, LT08663 Vilnius* 

**Abstract**. The system for school schedule creation and optimization solves a very difficult, important and practical problem. This system allows the user to not only see the initial and optimized school schedule in a simple and understandable form, but also to choose optimization methods and criteria. This system displays a full school schedule, individual schedules for the teachers and students not only on the desktop, but also in the files. The user may choose the new optimization methods and/or criteria and get new initial data and results.

### **1. Indroduction**

Basicly all schools in Lithuania are profiled now. That's because the former teaching models enforced the students to learn everything and specialize only on account of additional time. Today all wishes and abilities of a student are taken into consideration. That way the number of compulsory classes was decreased. So the student may choose the classes that correspond to his likes and abilities. As there are many students in school who select different subjects a big problem of schedule construction arises.

Many companies are doing their best to make this work easy and to create practical and simple schedule making optimization programs. Lately we got acquainted with several schedule making programs such as:

- 1.  $\mathcal{M}$ MIMOSA<sup> $\alpha$ </sup> released by the company  $\mathcal{M}$ MIMOSA software OY:
- 2. "RECTOR" released by "Системы-Программы-Сервис;
- 3. "aSc Timetables 2004" released by "Applied Software Consultants s.r.o";

## **2. "MIMOSA" and "aSc Timetables 2003"**

Both programs are similar to each other. The main idea of this program is very simple. Practically it is impossible to make a good school schedule automatically. So the program does not try to do that either. It makes only the initial schedule where the user may easily set and regulate the school schedule giving an effective and necessary information. The program does not require any special computers or any particular knowledge. It should work in any kind of computer where Windows95 is able to operate. The program is good, data are easy to put using the "MS Excel", but

the user must regulate the schedule manually. This is very hard when there are so much data. If something would need to be changed in the initial data, practically the whole schedule should be constructed anew. "MIMOSA" requires about 50% of human resources.

## **3. "RECTOR"**

The main idea of this program and "MIMOSA" is the same. This program also does not require any special computers or any particular knowledge. Compare to "MIMOSA" the advantage of this program is that it is released in the Lithuanian language. It should work in any kind of computer where Windows95 is able to operate. Similarly as in "MIMOSA" the user must complete the schedule manually. This becomes a big problem when there are a lot of students and some changes appear.

#### **4. "School schedule optimization program"**

Recently we are working on the program called "School schedule optimization program". This program creates the initial schedule of the profiled classes. Then it is followed by optimization of this schedule which allows to minimize the number of "windows" for students and for teachers. As every student may choose his favorite subjects the schedule must be made individually for every student. But the schedule must be acceptable not only for students but also for the teachers. Some physical restrictions must be considered too:

Schedule situations when a student or a teacher participates in two lessons at the same time are not allowed to occur.

- The student or teacher works a full day with no break (except for breaks between lessons)
- The student or the teacher has many breaks during a day (every second or third lesson)
- The teacher has lessons on his "free" day. (a lot of teachers have several jobs and their lessons shall not duplicate)

This program facilitates the schedule making for profiled classes. The user participates only in preparation of the data file, sending the data file to the server and getting the results. The program makes the schedule according to indicated restrictions, performs optimization, calculates penalty points for each schedule variant and displays the best schedule according to the number of penalty points.

The program is written in the Java language, so it could run not only under Windows but also under Linux operating system. As a personal computer or internet may be used for this program we will analyze the more usual case when the program is executed with the help of internet.

### **5. Comparison of results**

## **5.1. The "School schedule optimization program"**

Since the initial data had groups divided into subgroups the program displayed the results in subgroups too. This can be seen in Figures 1 and 2. The schedule displayed in the upper part of the figures represents the initial data (before optimization). The schedule given below it is already optimized. That way the user may see optimized and initial individual schedules of every teacher and also the complete initial school schedule.

### **5.2. Results obtained using "aSc Timetables 2003"**

Since the initial data had groups divided into subgroups the program displayed the results in subgroups too. This can be seen in Figure 3 where the schedules of all three groups are displayed. Also this program allows to see the whole schedule of students (student groups), teachers (work schedule of all teachers in one window) and classrooms (schedule of all classrooms in one window). However this program does not display the schedules of individual groups and subgroups.

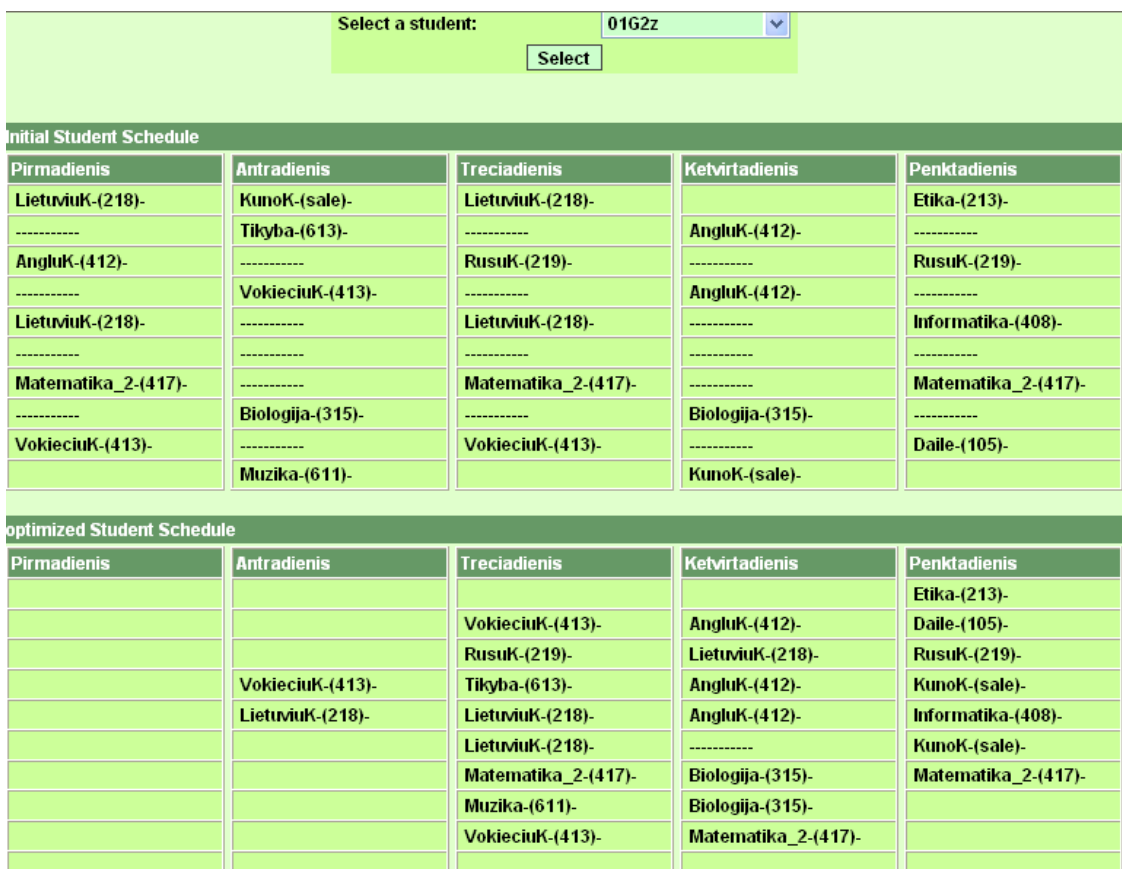

**Figure1.** Group 2Gz, first subgroup, the results of schedule making using the program "School schedule optimization program"

## School Schedule Optimisation Program

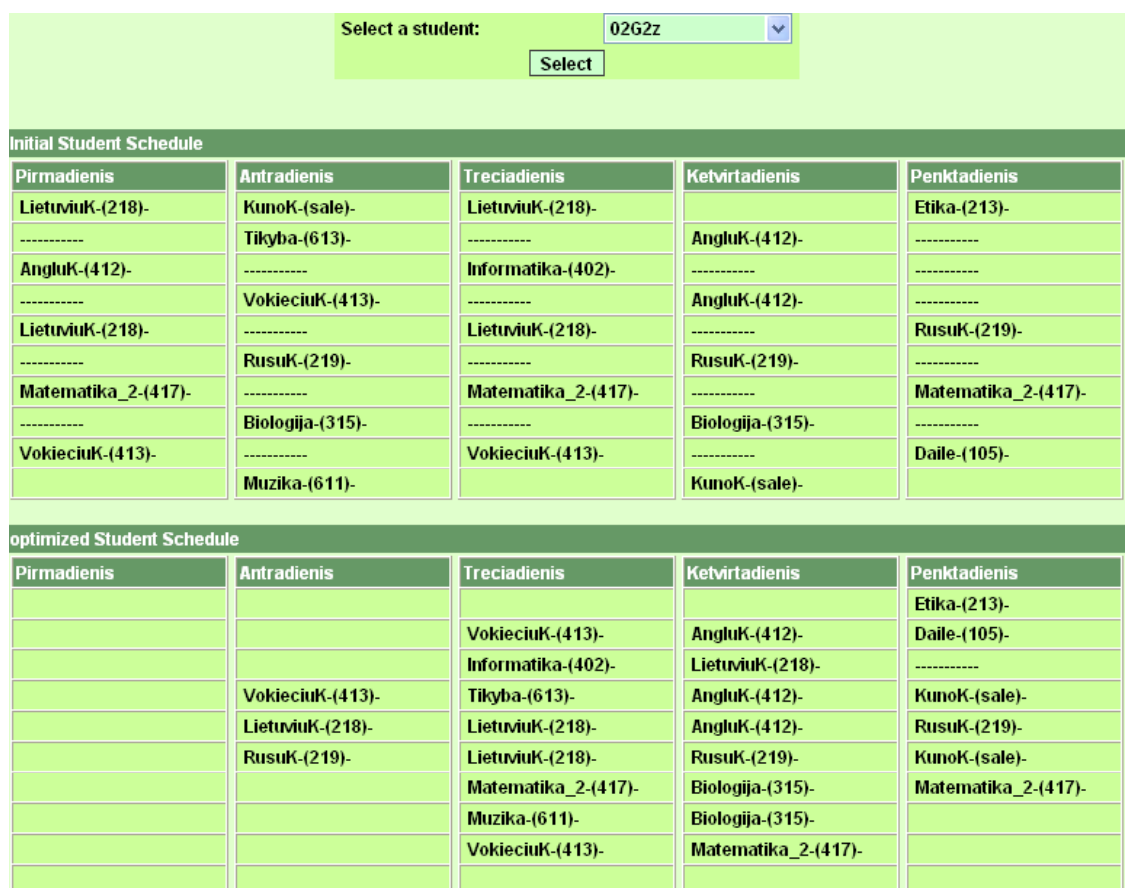

**Figure 2.** Group 2Gz, second subgroup, the results of schedule making using the program "School schedule optimization program"

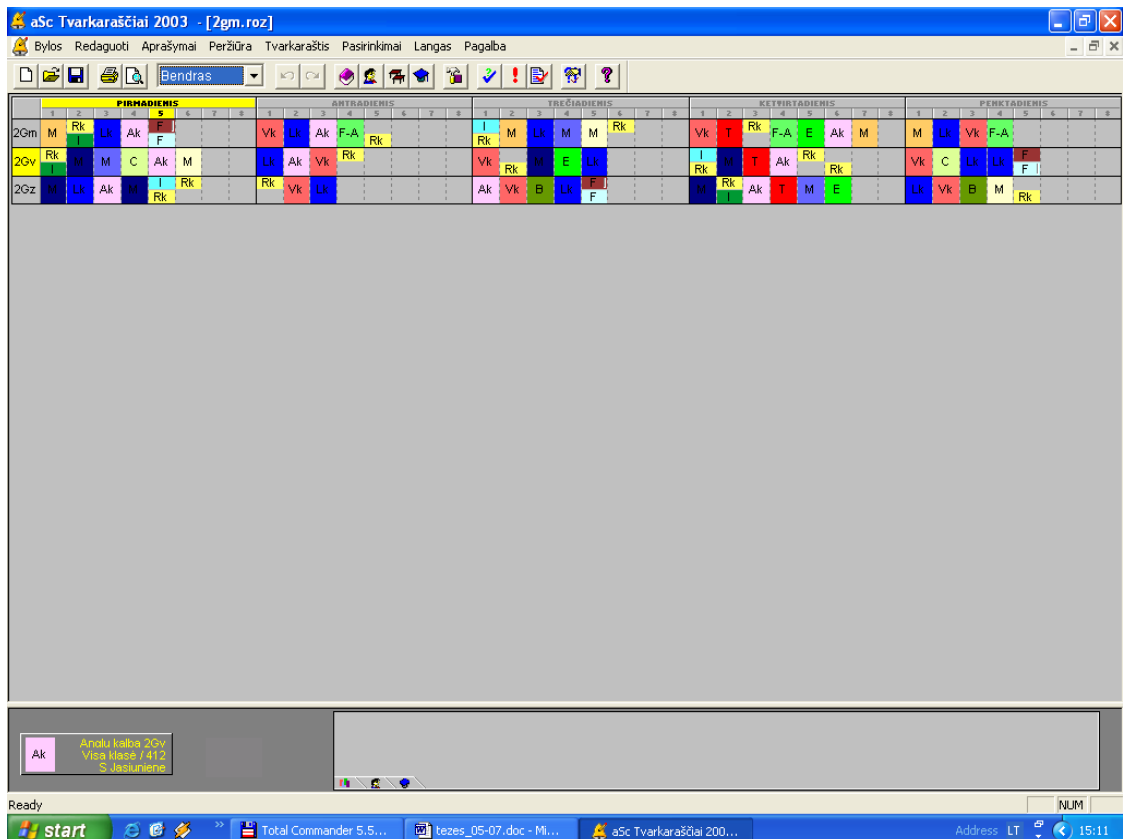

**Figure 3.** Results of school schedule making for all three groups using "aSc Timetables 2003"

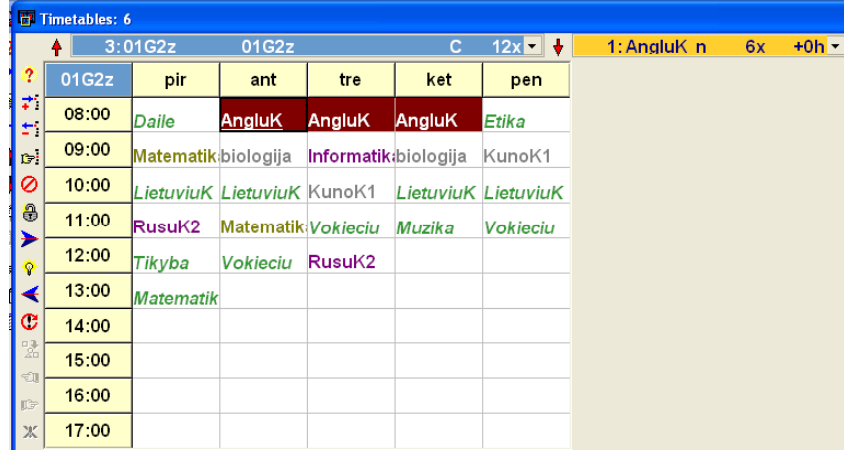

**Figure 4.** Group 2Gz, first subgroup, the results of schedule making using the program "MIMOSA"

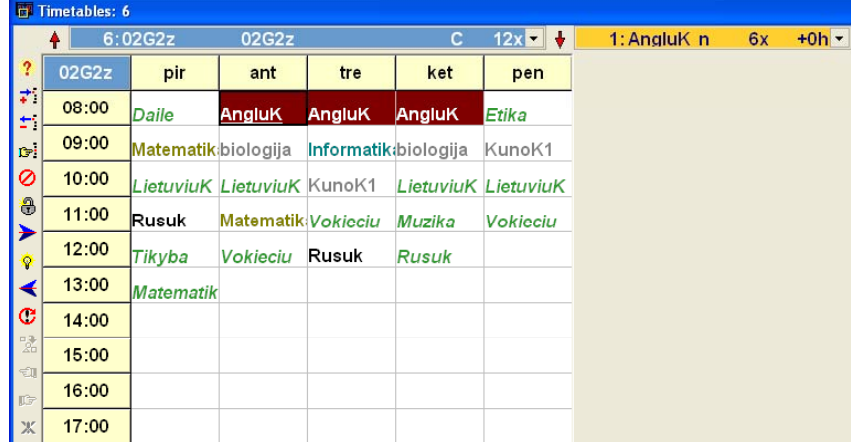

**Figure 5.** Group 2Gz, second subgroup, the results of schedule making using the program "MIMOSA"

| <b>曼 Rector - rector.rtt</b>                          |                                         |          |                 |                                        |  |                           |  |       |                           |            |                           |                          |
|-------------------------------------------------------|-----------------------------------------|----------|-----------------|----------------------------------------|--|---------------------------|--|-------|---------------------------|------------|---------------------------|--------------------------|
| Failas<br>Derinimas<br>Pagalba                        |                                         |          |                 |                                        |  |                           |  |       |                           |            |                           |                          |
| Tvarkaraštis  <br>Sąrašai   Krūviai<br>Pakeitimai     |                                         |          |                 |                                        |  |                           |  |       |                           |            |                           |                          |
| Klasés<br>Mokytojai   Kabinetai   Mokykla             |                                         |          |                 |                                        |  |                           |  |       |                           |            |                           |                          |
| 2gz <br>Í<br>N<br>N<br>☞<br>м<br>$\blacktriangledown$ |                                         |          |                 |                                        |  |                           |  |       |                           |            |                           |                          |
|                                                       |                                         |          |                 |                                        |  |                           |  |       |                           |            |                           |                          |
|                                                       | Pirmadienis - 43                        |          |                 | Antradienis - 74                       |  | Trečiadienis - 62         |  |       | Ketvirtadienis - 44       |            | Penktadienis - 43         | $\overline{\phantom{a}}$ |
| 1                                                     | lietuvių klb., 218                      |          |                 | 1. anglų klb. 2. vokiečių              |  | matematika, 417           |  |       | 1. anglų klb. 2. vokiečių |            | 1.Informatik 2.Informatik |                          |
| $\overline{c}$                                        | muzika, 611                             |          |                 | lietuvių klb., 218                     |  | 1. anglų klb. 2. vokiečių |  |       | lietuvių klb., 218        | dailé, 413 |                           |                          |
| 3                                                     | 1.etika, 2132.tikyba, 61 rusų klb., 219 |          |                 |                                        |  | rusų klb., 219            |  |       | rusų klb., 219            |            | matematika, 417           |                          |
| $\overline{4}$                                        | matematika, 417                         |          | rusu klb., 219  |                                        |  | rusų klb., 219            |  |       | lietuvių klb., 218        |            | matematika, 417           |                          |
| 5                                                     | matematika, 417                         |          | matematika, 417 |                                        |  | Fizika Astronom, 511      |  |       |                           |            | kūno kultūra, sale        |                          |
| 6                                                     |                                         |          |                 | matematika, 417                        |  | kūno kultūra, sale        |  |       |                           |            |                           |                          |
| $\overline{7}$                                        |                                         |          |                 |                                        |  |                           |  |       |                           |            |                           |                          |
| 8                                                     |                                         |          |                 |                                        |  |                           |  |       |                           |            |                           |                          |
| 9                                                     |                                         |          |                 |                                        |  |                           |  |       |                           |            |                           |                          |
| 10                                                    |                                         |          |                 |                                        |  |                           |  |       |                           |            |                           |                          |
|                                                       | Klasė(-ės)                              | Valand + |                 | Nr. Dalykas                            |  | Mokyto Kabinetas          |  | Poros | Pamoka                    | Savaité    | Darl VK M                 | $\overline{\mathbf{v}}$  |
| $\overline{c}$                                        | 2az                                     | 1/1      |                 | muzika                                 |  | Grinevid <sub>611</sub>   |  |       |                           |            |                           |                          |
| 3                                                     | 2gz                                     | 3/3      | 1<br>$\ddot{}$  | anglų klb. Jasiunie 412                |  |                           |  |       |                           |            | 1.00                      | E                        |
| 4                                                     |                                         |          | 2               | vokiečiu k Razukie 413                 |  |                           |  |       |                           |            | 1.00                      |                          |
| 5                                                     | 2gz                                     | 1/1      | 1<br>÷.         | Informatika Kalvaitie 408              |  |                           |  |       |                           |            |                           |                          |
| 6                                                     |                                         |          | 2               | Informatika Visockie 402               |  |                           |  |       |                           |            |                           |                          |
| $\overline{7}$                                        | 2gz                                     | 1/1      | 1<br>Ŧ          | etika                                  |  | Kilikevid 213             |  |       |                           |            |                           |                          |
| 8                                                     |                                         |          | 2               | tikyba                                 |  | Fakejev 613               |  |       |                           |            |                           |                          |
| 9                                                     | 2gz                                     | 2/2      |                 | kūno kultū Kirtiklis <sup>į</sup> sale |  |                           |  |       |                           |            |                           | v                        |
| 2qm                                                   | 2av                                     | 2gz      |                 |                                        |  |                           |  |       |                           |            |                           |                          |
|                                                       |                                         |          |                 |                                        |  |                           |  |       |                           |            |                           |                          |
|                                                       |                                         |          |                 |                                        |  |                           |  |       |                           |            | Iš viso - 3               |                          |

**Figure 6.** Group 2Gz, the results of schedule making using the program "RECTOR"

## **5.3. Results of program "MIMOSA"**

Since the initial data had groups divided into subgroups the program displayed the results in subgroups too. Both Figures 4 and 5 show only the schedules of one group. The program displays only individual schedules of a group or a subgroup.

## **6. The experimental investigation of models**

## **6.1. Description of investigation methods**

**Table 1.** Methods used for investigation.

## **5.4. Results of the program "RECTOR"**

Since the initial data didn't have the groups divided into subgroups the program displayed the results in groups too (see Figure 6). The figure displays the schedule of one group and it had to be set manually. The program doesn't even help to set the schedule. The other groups in red may be seen at the bottom of the window.

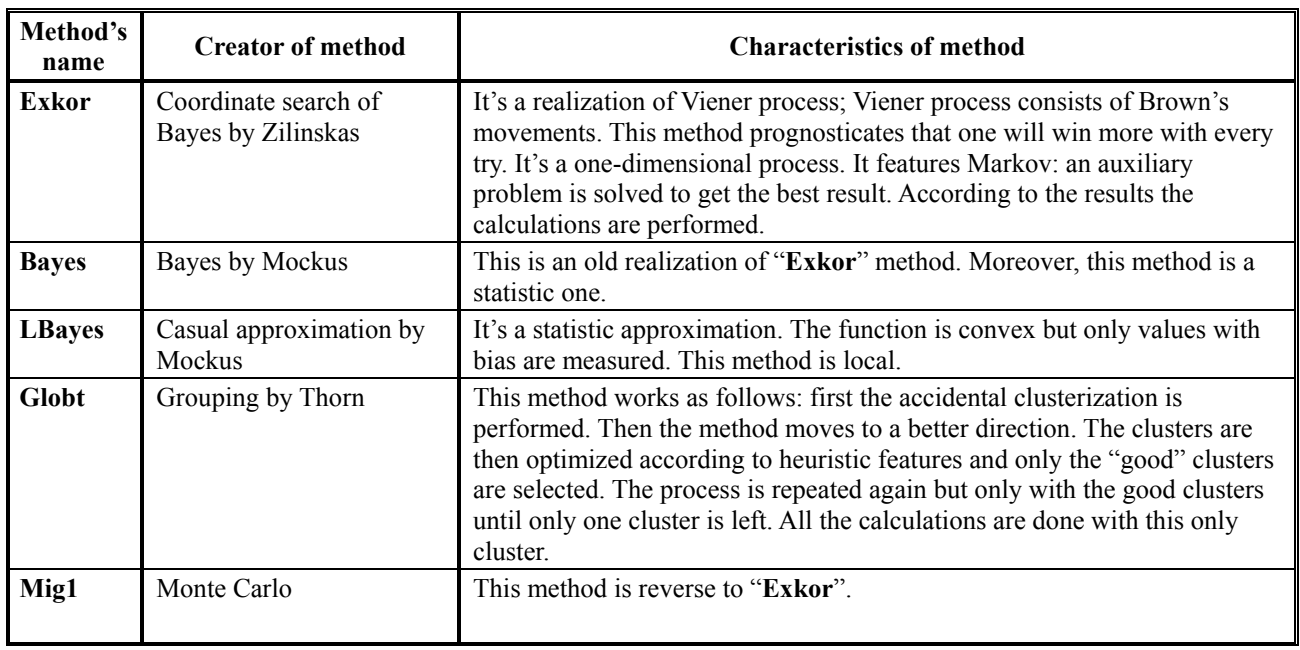

## **6.2. Results of SA investigations**

The initial data are the same. Penalty points are rated as follows:

- Window in student's schedule 10
- Window in teacher's schedule 1

**Table 2.** Results when the number of iterations is 10

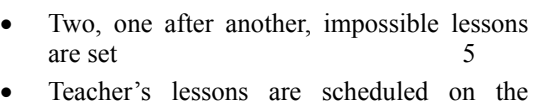

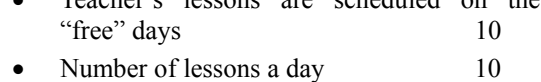

• Number of iterations: 10

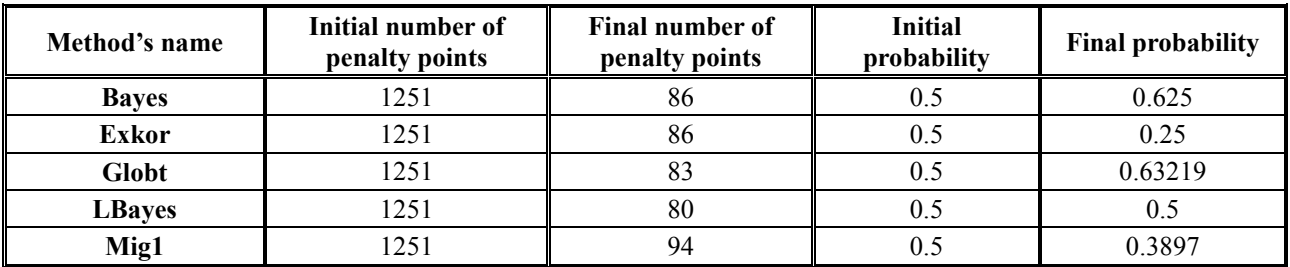

All initial data remains unchanged, just the number of iteration is different. Number of iterations: 5000

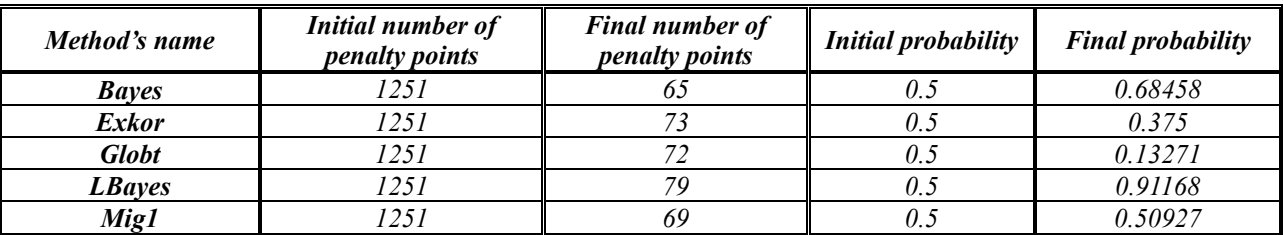

**Table 3.** Results when the number of iteration is 5000

**Table 4.** Results after thorough experiment with "Bayes" method

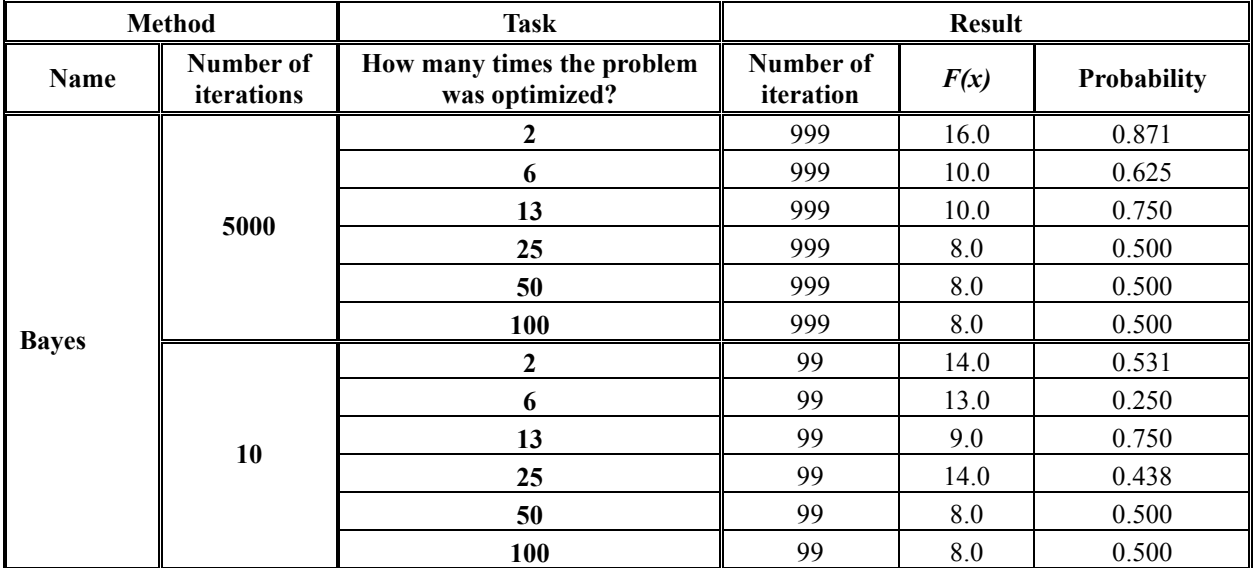

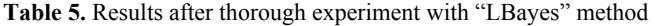

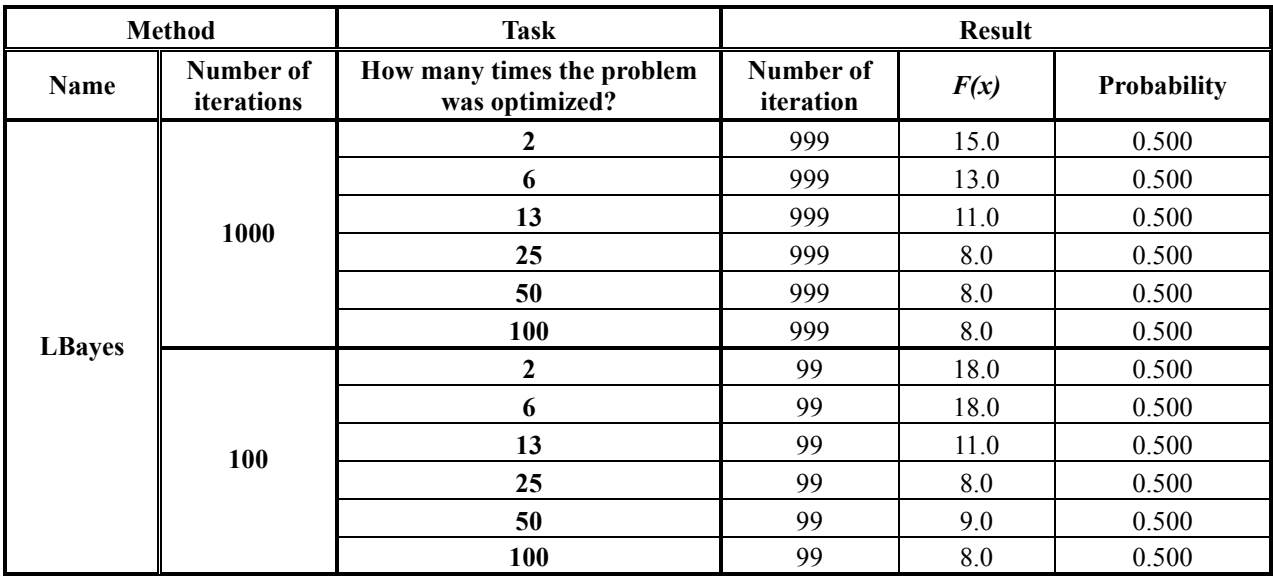

### **6.3. The results obtained with various methods**

In the first column of Tables 4 through 8 is the name of the method and the number of iterations are given. The second column – specifies the number of times the problem instance was optimized. The third column characterizes the result after optimization. The "Number of iteration" in the column "Result" is the iteration number that specifies in what time the best result was attained. Function  $F(x)$  characterize the best count of method (Bayes, LBayes, Mig1, Globt, Exkor) and shows the optimal part. "Probability" shows at which probability the value of the function  $F(x)$  was obtined.

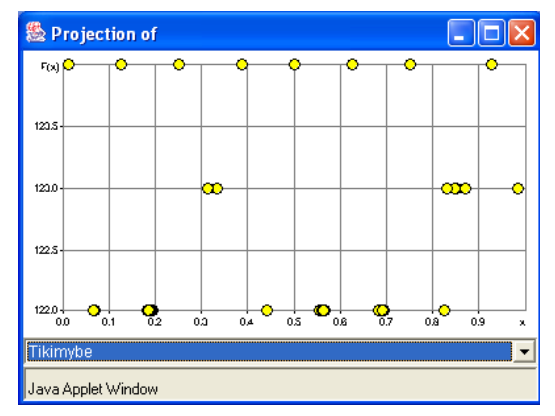

**Figure 7.** Dependence random variables of value in "Bayes" method

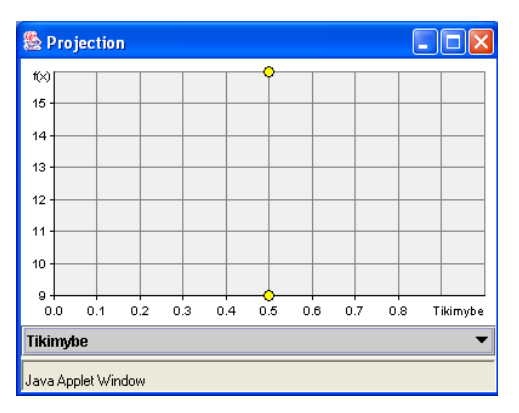

**Figure 9.** Dependence random variables of value in "LBayes" method

**Table 6.** Results after thorough experiment with "Exkor" method

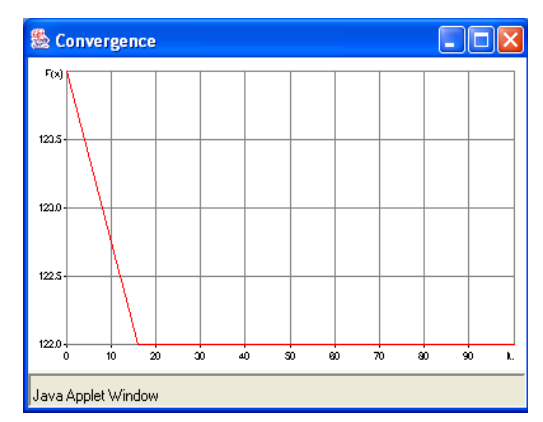

**Figure 8.** Variation of variable when the number of iteration is growing in "Bayes" method

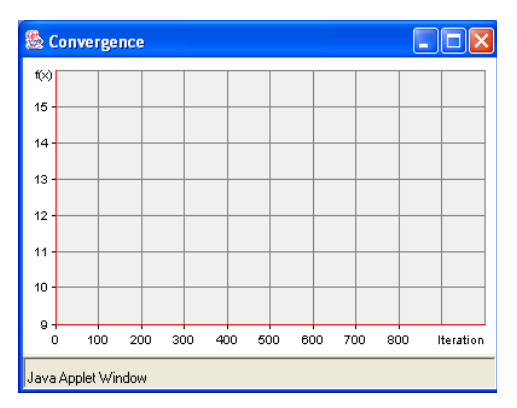

**Figure 10.** Variation of variable when the number of iteration is growing in "LBayes" method

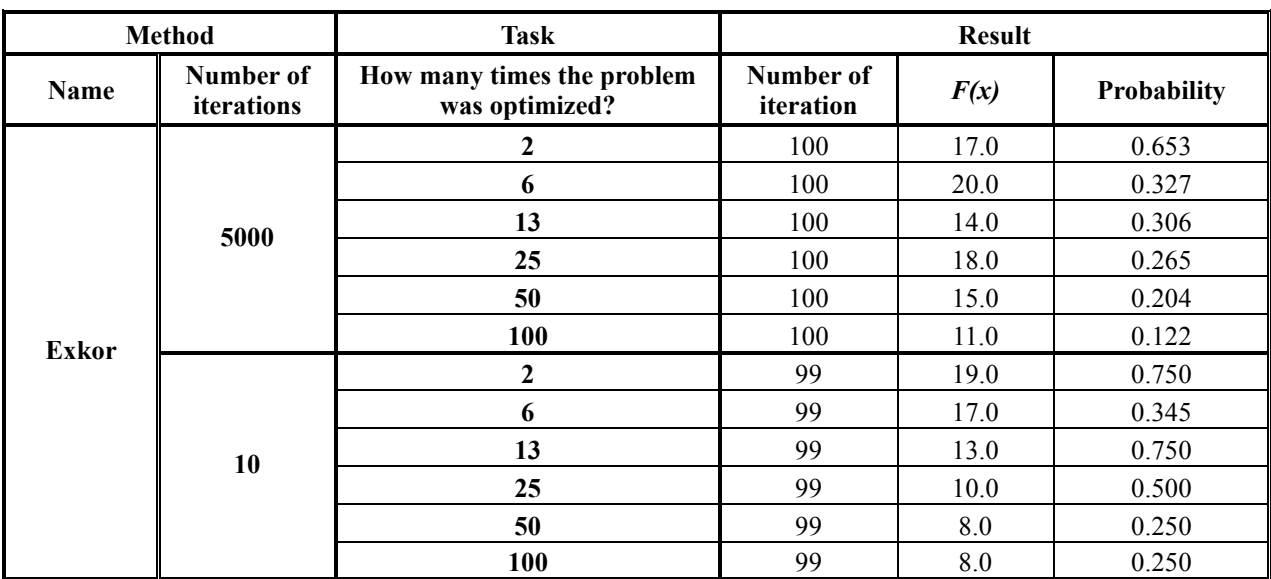

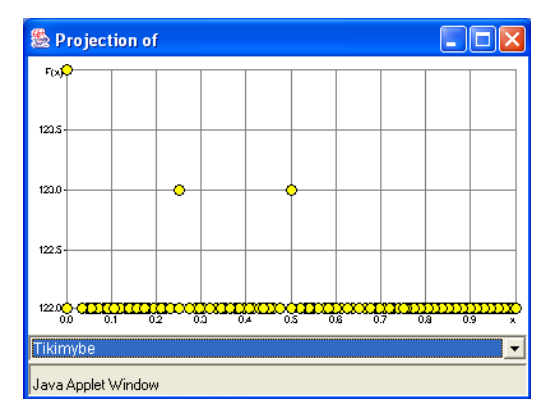

**Figure 11.** Dependence random variables of value in "Exkor" method

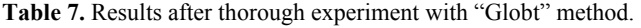

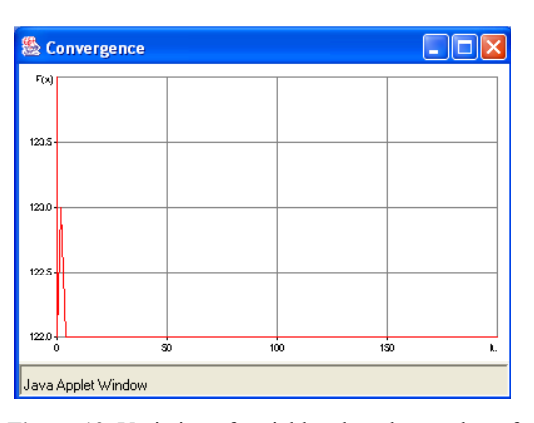

**Figure 12.** Variation of variable when the number of iteration is growing in "Exkor" method

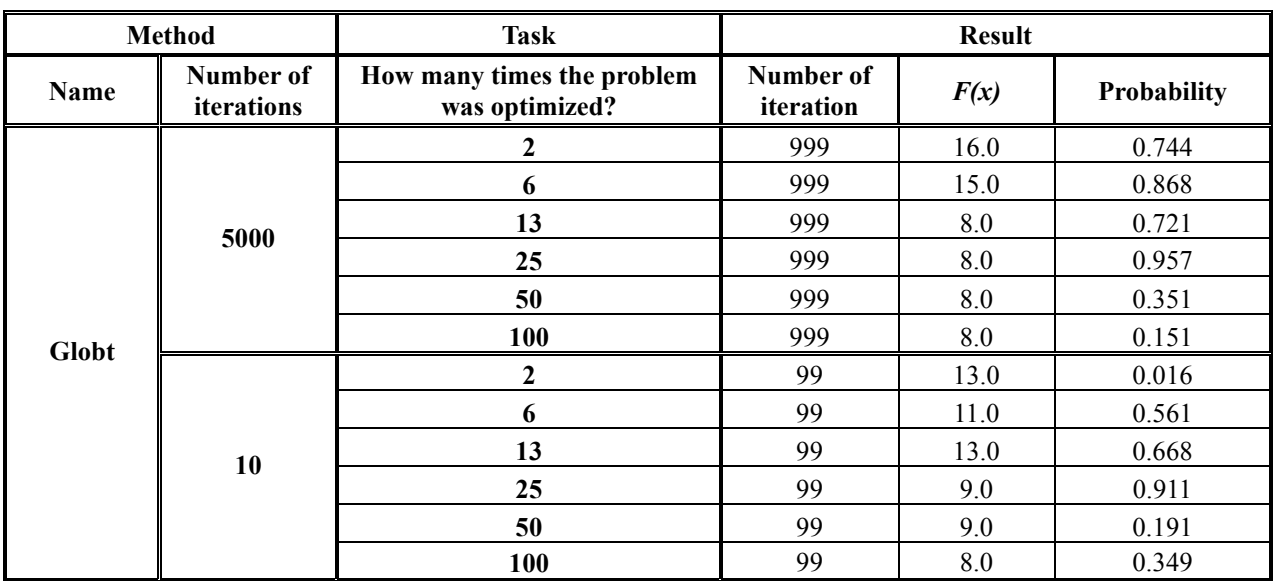

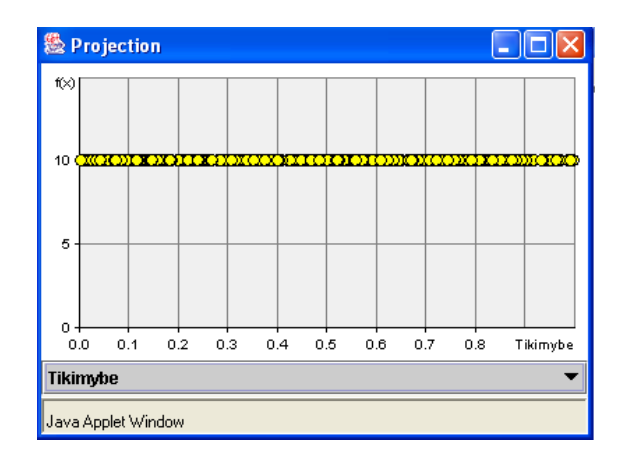

Figure 13. Dependence random variables of value in "Globt" method

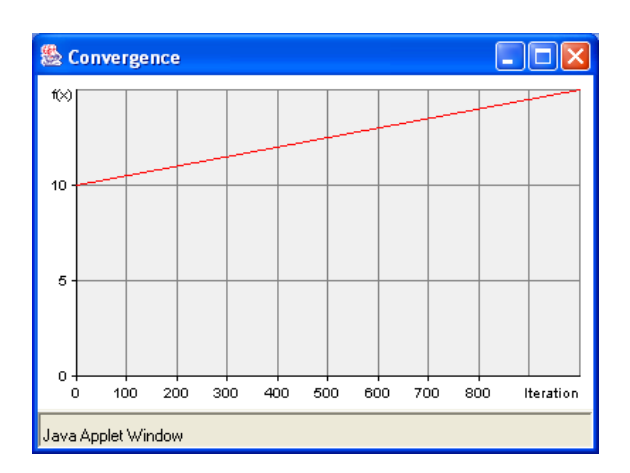

Figure 14. Variation of variable when the number of iteration is growing in "Globt" method

### School Schedule Optimisation Program

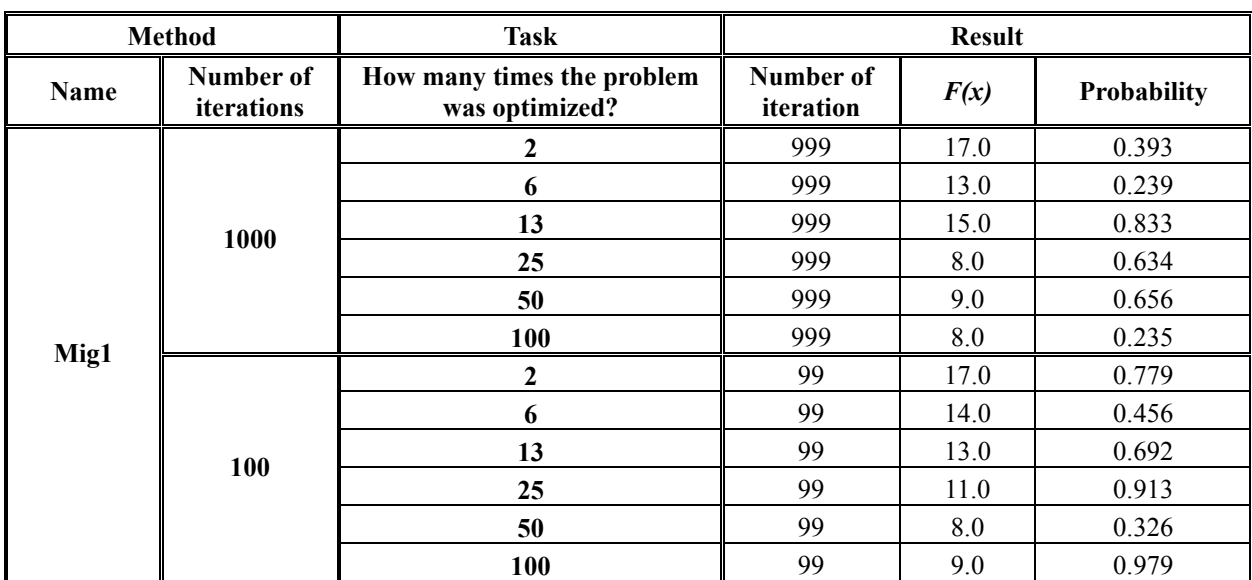

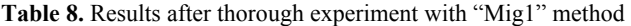

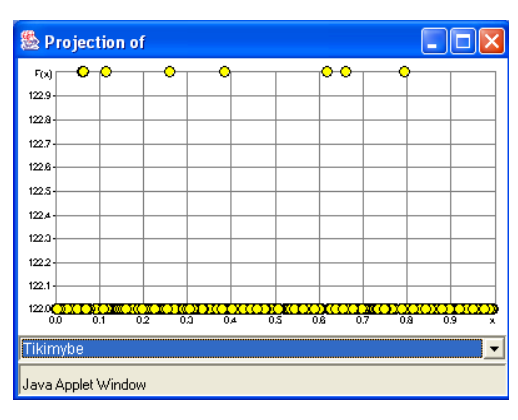

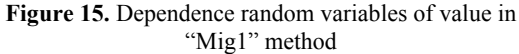

#### **6.4. A comparison with other programs**

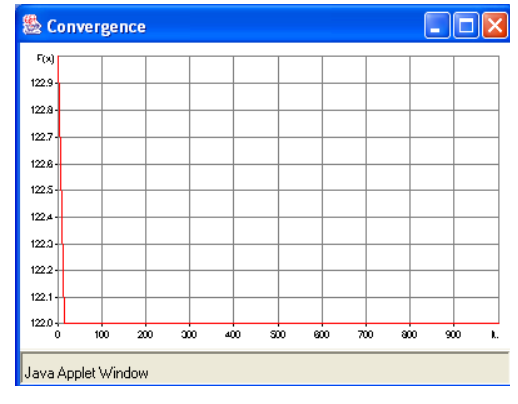

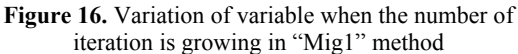

**Table 9.** Comparison of results obtained with the developed program with other programs

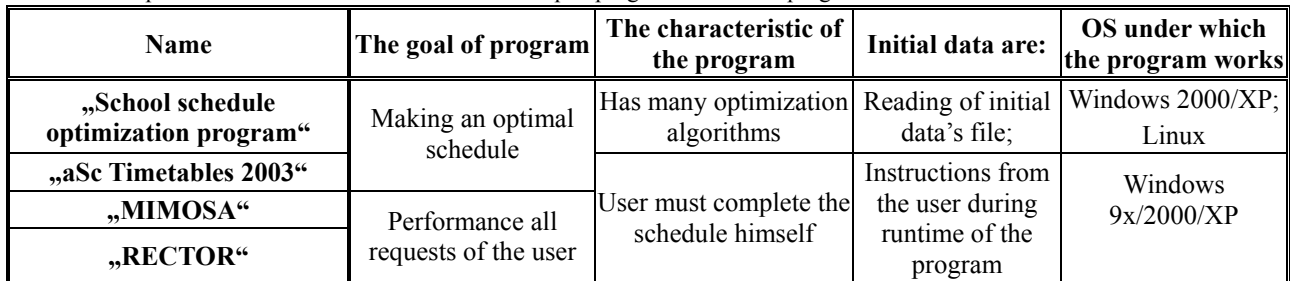

## **6.5. The advantages of program "School schedule optimization program"**

We have revealed the following advantages of the developed program often comparing it with "MIMO-SA", "aSc Timetables 2003"and "RECTOR":

- It does not require big skills or any computer knowledge and a lot of time to familiarize with the program. The user can easy apply this program. He must prepare just the initial data file.
- The optimal school schedule is good enough. It can be changed, when user sets other requests.
- The program produces an optimal school schedule very quickly, even if the personal computer and the internet is not fast. User must just set the initial requests.
- The user has a possibility to see all the names of lessons and his classrooms. The initial and optimal schedules are easy to read and informative.

## **7. Conclusions**

After investigating another program we see that "MIMOSA", "RECTOR" and "aSc Timetables 2003" are not perfect for making schedules for profiled schools. This conclusion is supported by the fact that the user must not only put the initial data of schedule, but also set the lessons, teacher, or students manually. It is a very difficult process when the school is very big and has a lot of students and teachers.

The investigated program is designed in such a way that the user must make just a file of initial school schedule data and put the optimization request. The program forms and optimizes the schedule of the profiled school very well. If the user wants to make the changes, he can update the initial data file or change the optimization request.

### **References**

- **[1] R. Alaburdienė, S.Dovidauskaitė, V.Nekiūnienė, G.Rekerta, M.Alaburda**. Tvarkaraštis be "MIMO-SA" – tvarkaraštis be ateities?. *Švietimo informacinių technologijų centro kompiuterinis leidinys ne tik mokytojams "Veidrodis"*. 2000 m. lapkričio 21 d.
- **[2] J. Mockus**. A Set of Examples of Global and Discrete Optimization: Application of Bayesian Heuristic Approach. *Kluwer Academic Publishers, Dordrecht-Boston-London*, 2000, 370-385.